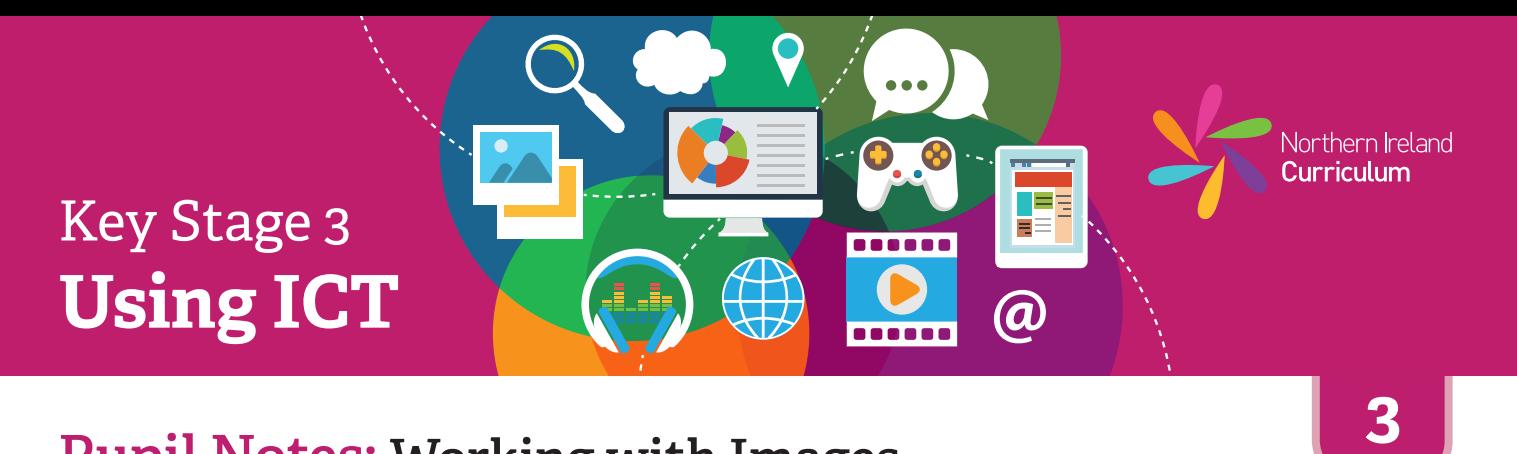

## **Pupil Notes: Working with Images**

- \* Look at the examples of images your teacher has given you. Talk about what they are for and why they work well. Your teacher can help you create a plan for your product.
- 许 Make a new project file in your image editing software.
- 许 Choose the image files to use in your project from the selection your teacher has given you.
- 许 Import the images you are going to use into your image editing software.
- 许 Place the images where you want them in your final product and use the software tools and features to edit and adjust your final image. Add any text that you need.
- 许 Save your project, using a filename that will help you and others know what it is.
- 娄 Ask a classmate to look at your image. Talk about what works well and what you could improve.

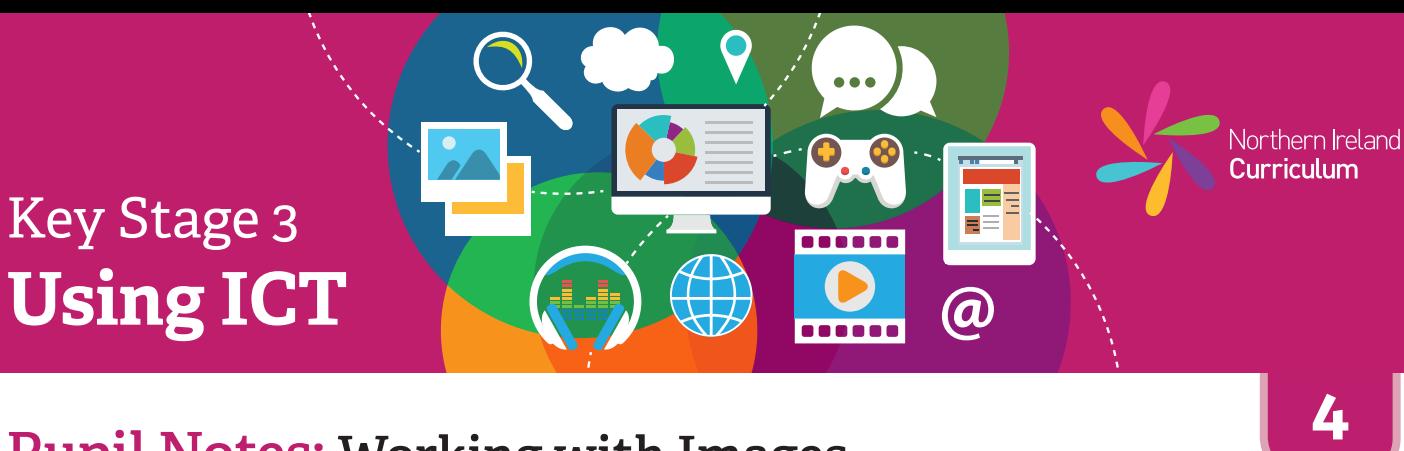

## **Pupil Notes: Working with Images**

- 许 Look at examples of images your teacher has given you and/or suggest some of your own. Talk about what they are for and why they work well.
- 许 Create a plan or sketch of your image. Think about who it is for (audience), and what it should do (purpose).
- 娄 Make a new project file in your image editing software.
- 娄 Choose the image files to use in your project from the selection your teacher has given you or use a camera or drawing software to create your own.
- 娄 Import the images you are going to use into your image editing software. Add any text you need in separate layer.
- 娄 Position the images and text where you want them. Use the software tools and features to edit and adjust your final image, taking your audience and purpose into account.
- 娄 Save your project using a filename that will help you and others know what it is.
- 许 Ask a classmate to look at your completed image. Talk about what works well and what you could improve.
- 娄 Take a screenshot of your file, open in the software you used to create it (native file format). Place this at the end of your project diary.

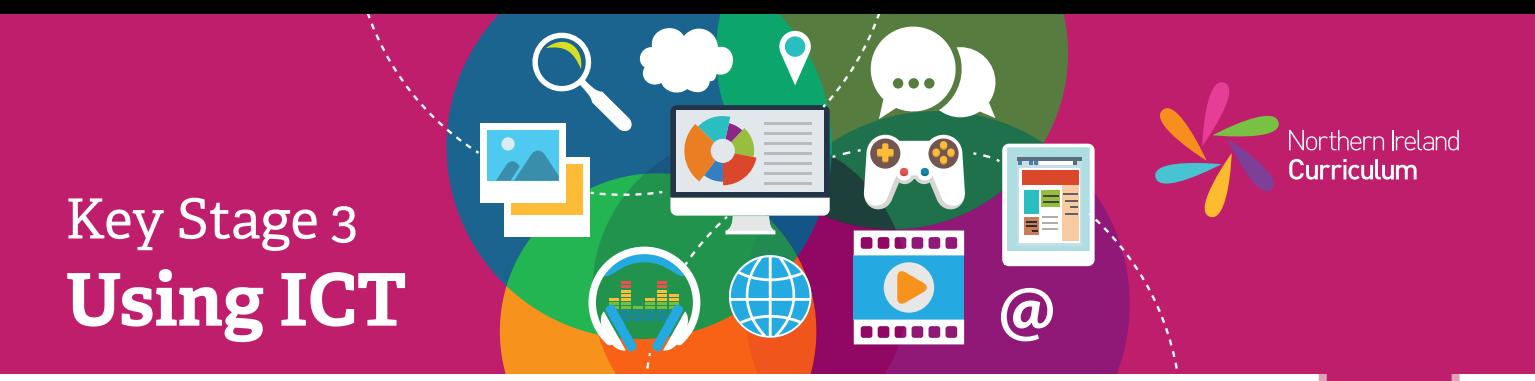

# **Pupil Notes: Working with Images**

- 娄 Find and review examples of images relevant to your project. Identify the key characteristics that make them effective. Make a note of this research in your project diary.
- 许 Create a plan for your image, including what you are making, who it is for and what you want them to see and think when they look at the work.
- 娄 Think about the audience and purpose at all times while planning and editing your image.
- 许 Based on your plan, find or create any images you intend to use. Import all your images into your image editing software.
- 娄 Make any titles, subtitles, strap-lines and additional text to use in the image. Keep your text on separate layers.
- 许 Assemble all the layers you need for your image and experiment with the software features and tools to create your desired effect.
- 许 Review your image with a classmate and check that everything is how you had intended. Make any changes that will improve your end product.
- 娄 Save your image using a relevant filename and export it in a suitable format that others will be able to view or use.
- 许 Once you have published your image, refer back to your research in your project diary. Make a note of at least two key characteristics that make your image effective for its intended audience and purpose.
- Make a note in your project diary of any aspects or characteristics you would 许 improve, if you were making the image again.
- 娄 Take a screenshot of your file, open in the software you used to create it (native file format). Place this at the end of your project diary.

**5**

#### TEE Key Stage 3 Ξ ------**Using ICT @**

# **Pupil Notes: Working with Images**

- 娄 Find and review examples of images relevant to your project and identify the key characteristics that make them effective. Consider how these characteristics are important and why you intend to incorporate them into your image product. Make a note of this justification in your project diary.
- 许 While planning your image product consider the needs of your specific audience and note these as objectives for your final product in your project diary. Refer back to your notes during the editing process to ensure that you are meeting these objectives.
- 苍 Create a plan for your image product, using appropriate image language to support your planning.
- 许 Think about the audience and purpose at all times during the planning and editing of your image product.
- 娄 Based on your plan, find or create any images you intend to use. Import all your images into your image editing software.
- 许 Make any titles, subtitles, strap-lines and additional text to use in the image. Keep text on separate layers.
- 娄 Assemble all the layers needed for your image and experiment with the software features and tools to create your desired effect.
- 许 Make sure the files you used to make your image product are tidy. Delete any large files when you no longer need them. Save your work at key points and make a copy to avoid losing successful versions.
- 许 Review your image product with a classmate. Highlight areas that you need to edit further in your project diary. Make changes as appropriate. Repeat this review process until your finished product is as close to your original intention as possible, taking into account your objectives.
- 许 Save your image product using a relevant filename and export it in suitable formats that others will be able to view or use on different platforms, for example a website, a magazine or a newspaper.
- 娄 Once you have published your image product, go to your project diary and justify how your product meets your original objectives. Make specific reference to your audience and purpose. Record any objectives that it did not fully meet.

**6**

Northern Ireland Curriculum